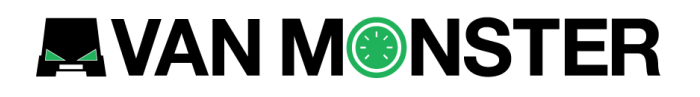

# **Van Monster Auction**

# **User Guide**

# **AVAN MONSTER**

# **Logging In**

**Email address** 

**Password** 

The Van Monster Trade site can be accessed from the top of any page.

On mobile devices this shows alongside the menu.

Members sign in here

Enter your email address and the password you registered with.

Forgotten your password? Remember me? **Trade Member** 1234 5678 9876 5432 **UR A. PERSON** Sign in

If you have forgotten your password, then click the "Forgotten your password?" link and follow the steps detailed.

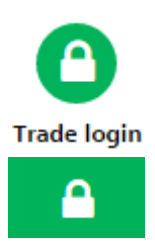

## **Account Management**

The 'My account' page can be accessed from the top of any Van Monster Trade page.

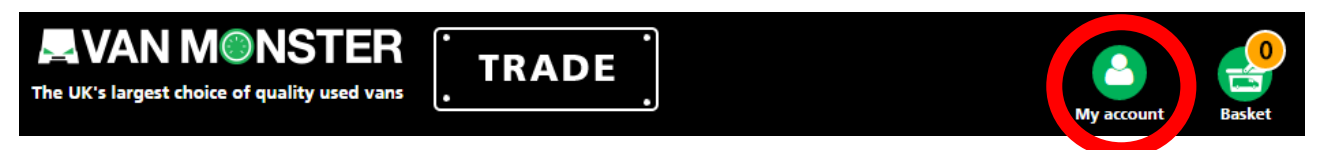

This is where you can update your password and enable or disable auction notifications.

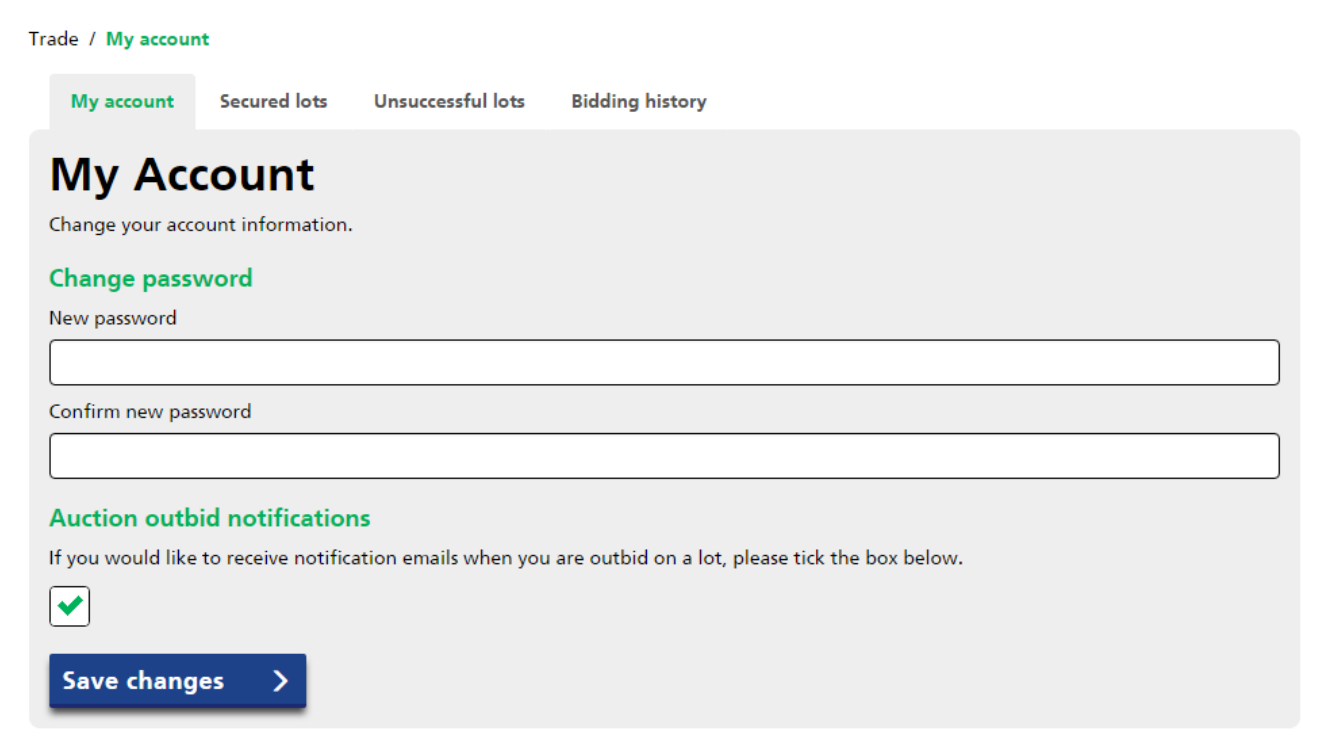

The user settings page also shows your bidding history for the past 30 days.

If you were the highest bidder when a lot ended, details of the lot can be found under 'Secured lots'.

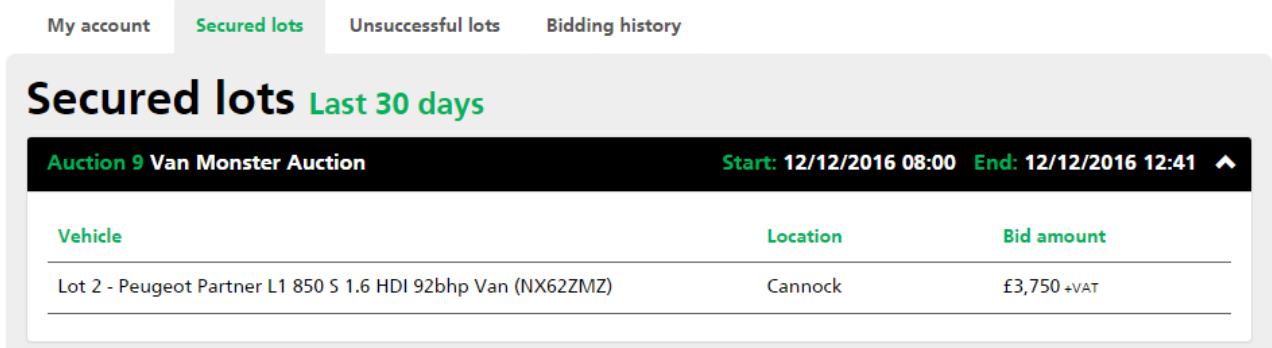

If you were the bid on a lot but were not the highest bidder when it ended, details of the lot can be found under 'Unsuccessful lots'.

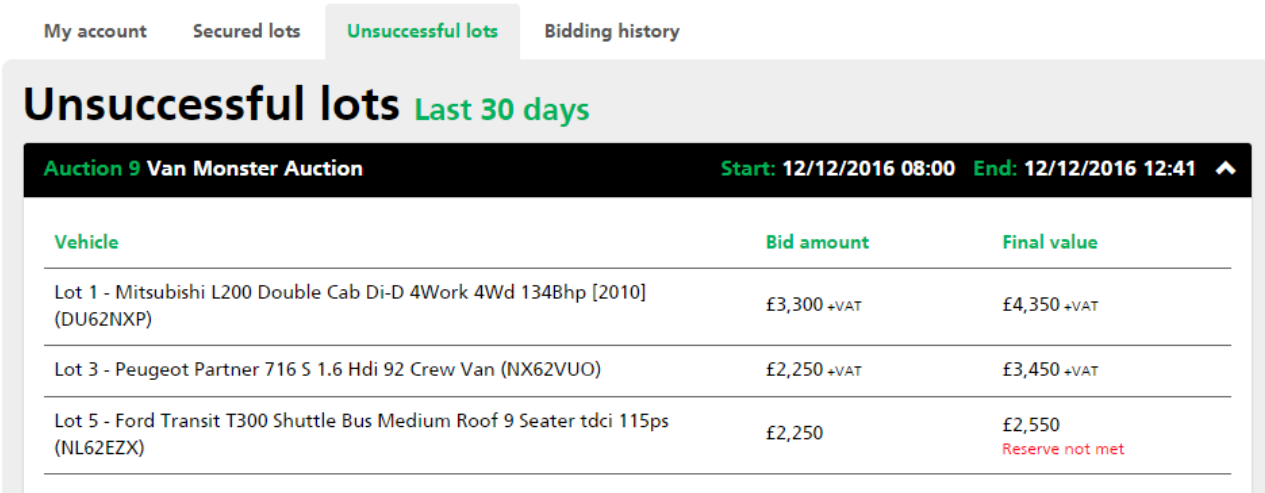

A list of all bids placed, grouped by auction, can also be found under 'Bidding history'.

My account

Secured lots Unsuccessful lots

**Bidding history** 

### **Bidding history Last 30 days**

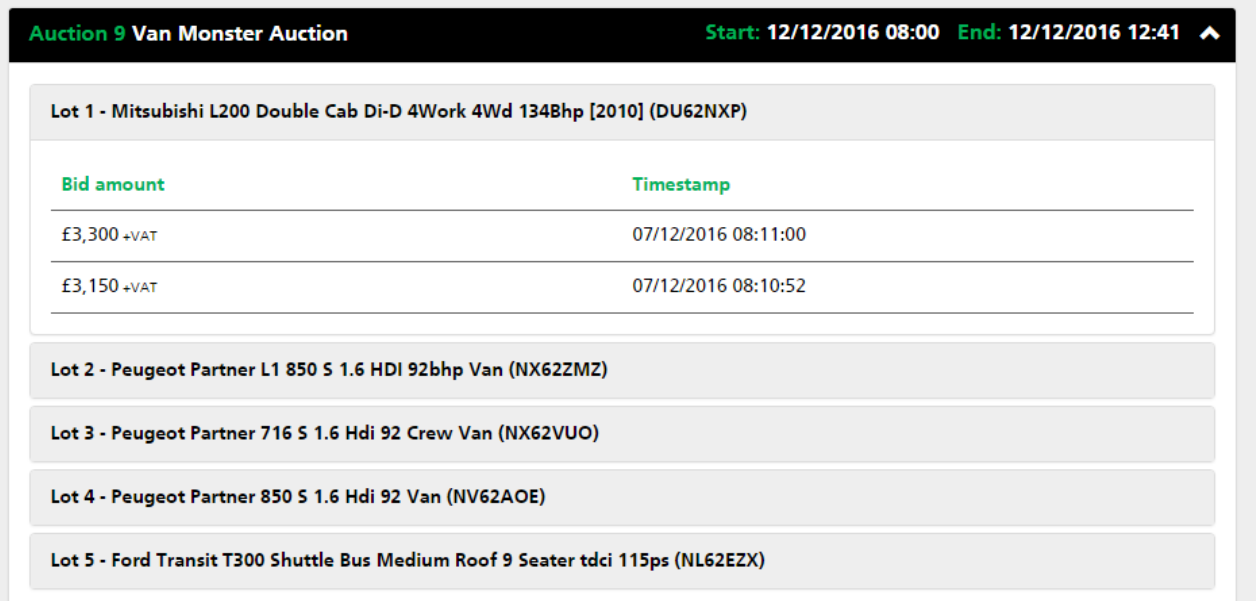

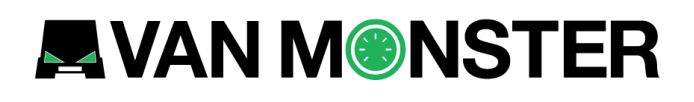

## **Auctions**

To see all current and upcoming auctions, visit the Auction page.

**Auction** 

Upcoming auctions can be previewed shortly before they open and auctions that have closed can be viewed for up to 7 days after the closing date.

### **Auctions**

#### **Open and upcoming Auctions**

#### **Auction 206 - Tipper Auction**

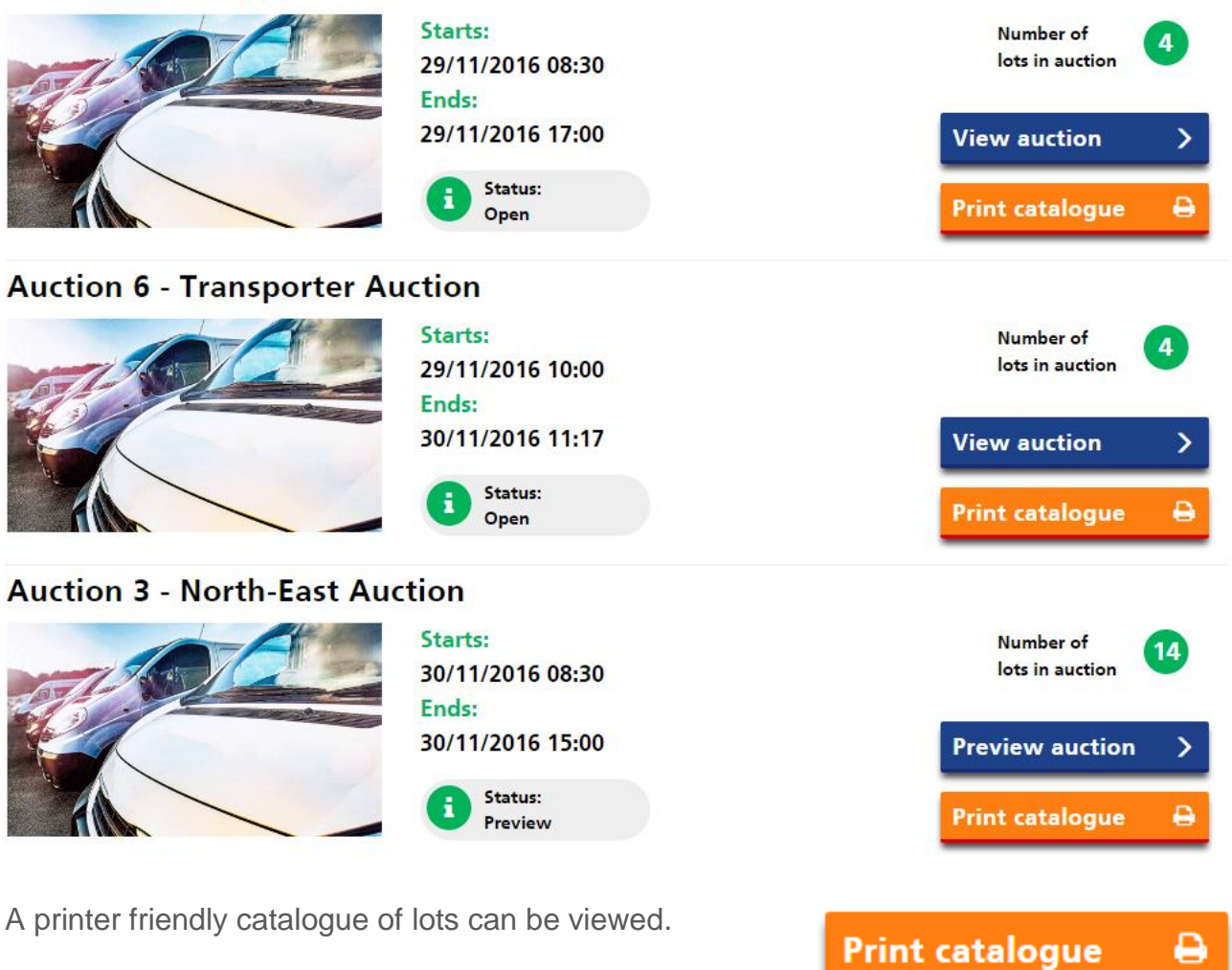

### **Previewing an auction**

Lots can be added to a watch list. This will add them to the 'Watch list' page and add them to the 'My auction' tab.

The 'My auction' tab allows you to build a list of just the lots that you are interested in.

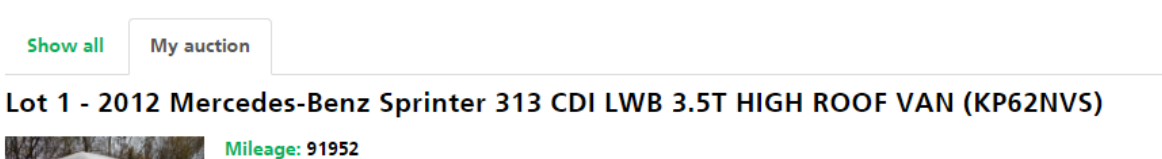

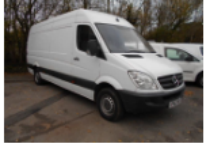

**Branch: Bristol** Add to watch list **View now**  $\mathbf{\bar{}}$ 

Lots can be viewed individually to show more information.

2012 Mercedes-Benz Sprinter 313 CDI LWB 3.5T HIGH ROOF VAN (KP62NVS)

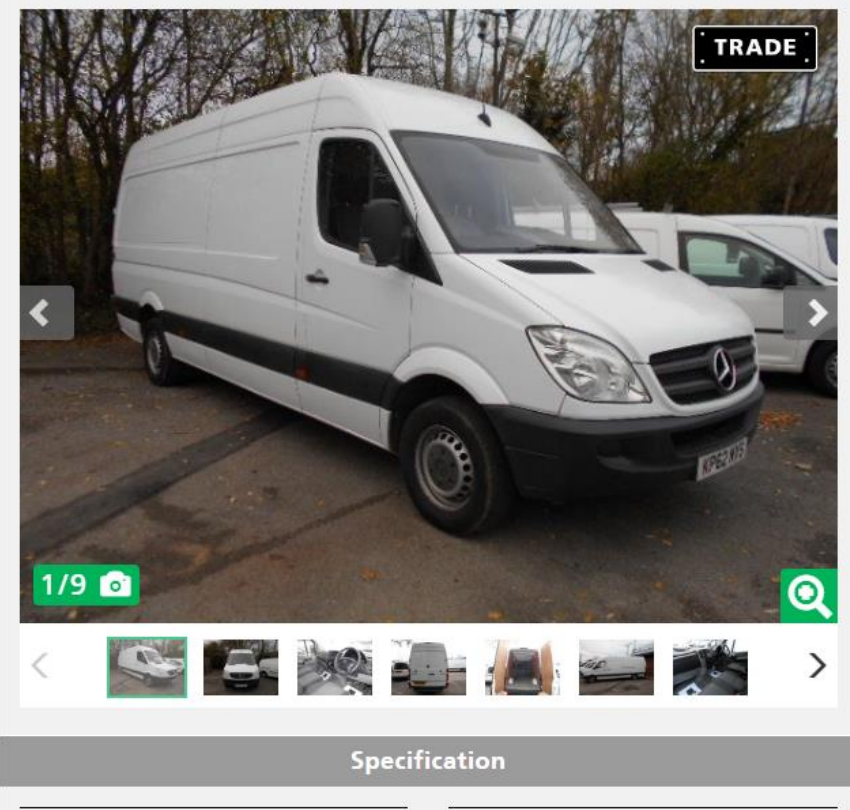

 $n/a$ 

91952

34.50

Last service date

Engine size

Fuel type

#### **This auction starts**

Wednesday 30 November 2016 at 08:30

### **This auction ends**

Wednesday 30 November 2016 at 15:00

MOT date

Mileage MPG combined  $n/a$ 

2143

**Diesel** 

Vehicle condition can be viewed in the form of photographs and a damage report.

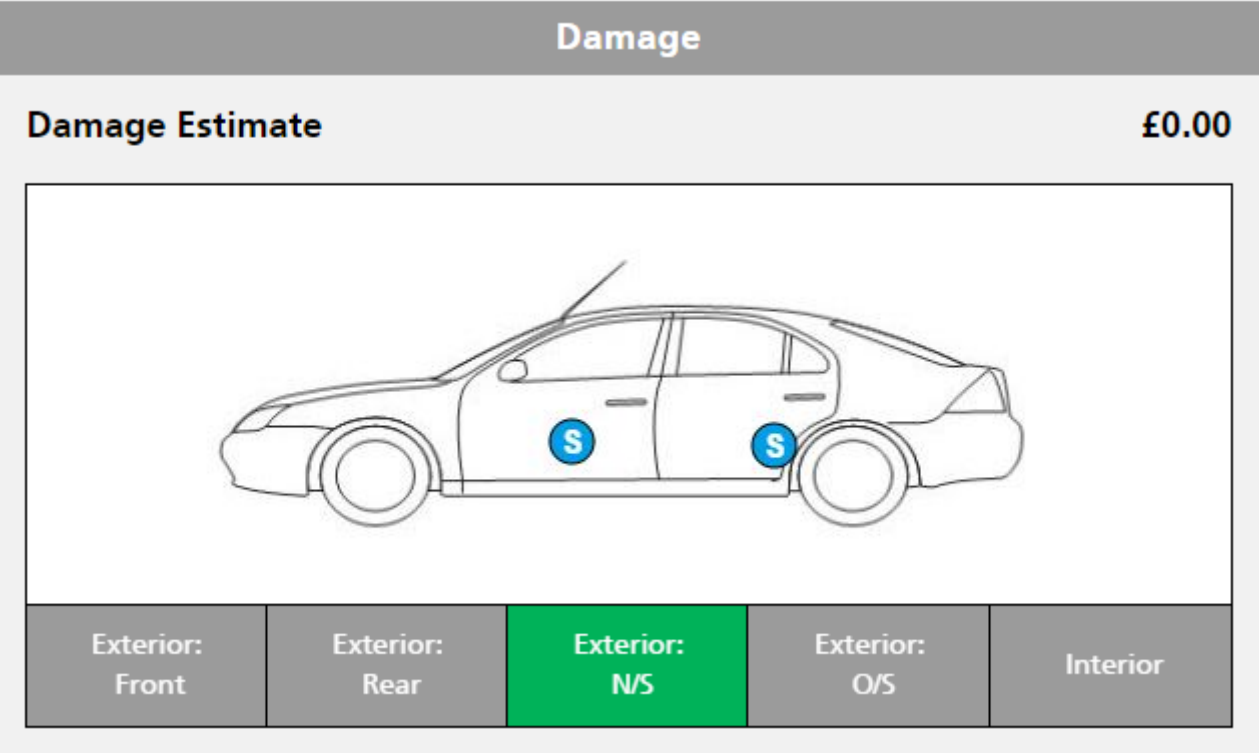

### Damage guide:

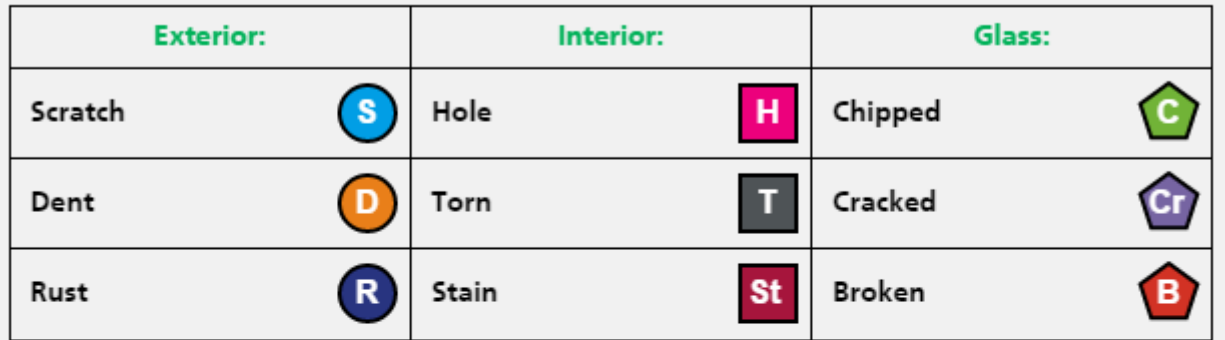

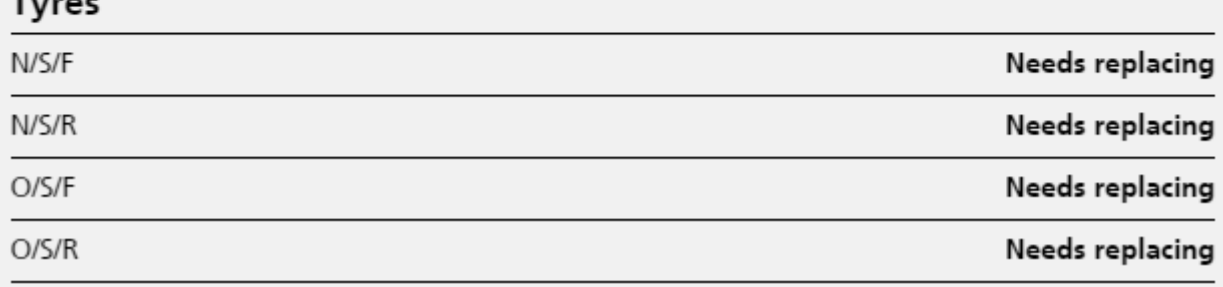

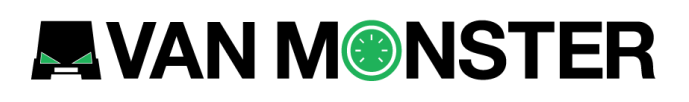

Details of the vehicles location can be found under the 'Branch details' section.

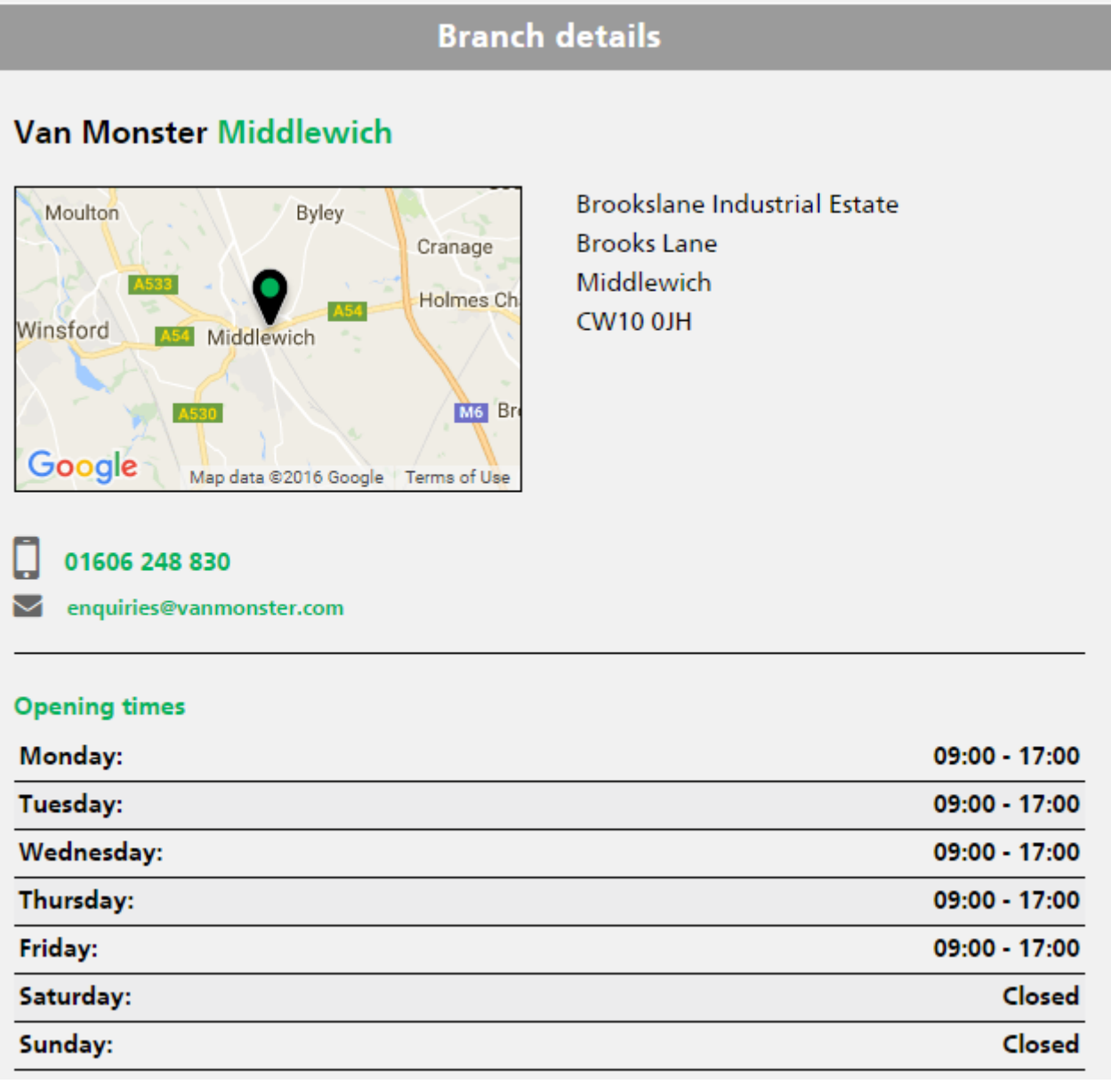

A printer friendly version of the lot details can be printed.

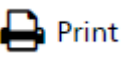

I

## **Bidding in an auction**

When an auction is open, the time remaining will appear at the top of the screen.

#### © Time remaining  $021051$ 17 **HRS MINS SECS**

Each lot will show the current bid, the buy it now price (if applicable) and a colour coded bid status. The statuses and colours are summarised below.

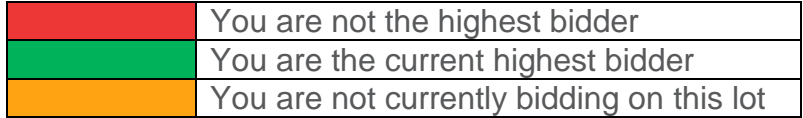

Clicking the bid button will allow you to enter your maximum bid. Your bid must be greater than or equal to the minimum bid shown.

#### **Your bid**  $\times$ Bids must be in multiples of £100. **Start price**  $£1,000$ +VAT All bids must be received by the end of the auction. You have placed no bids Please enter your bid (minimum bid is £1,000 +VAT) Reserve not met Maximum bid Submit bid Close

The system will place bids on your behalf up to the maximum bid value you have entered.

Close

**Bid sheet** 

Submit bids

Close

 $\times$ 

When your bid is processed you will be notified if it was successful or not.

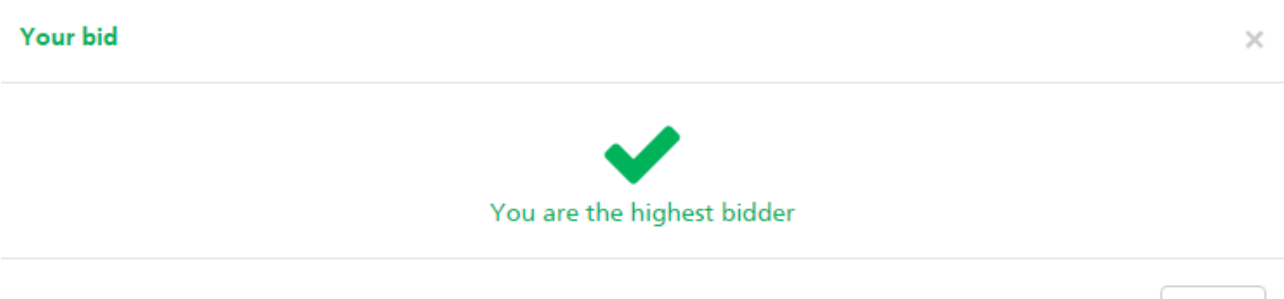

You can place bids on multiple lots at the same time using the bid sheet.

The bid sheet consists of the same tabs as the main page, allowing you to view all lots in the auction or just the lots that you are interested in.

Your bid sheet

Bids must be in multiples of £100. All bids must be received by the end of the auction.

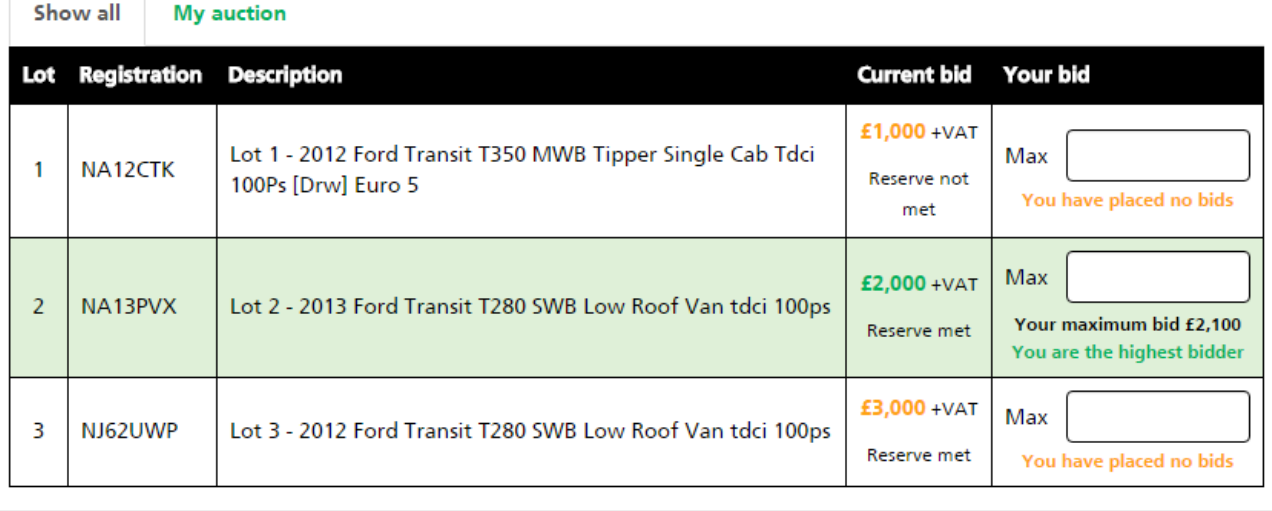

When placing multiple bids with the bid sheet, you will be notified of each bids success or failure in the relevant row.

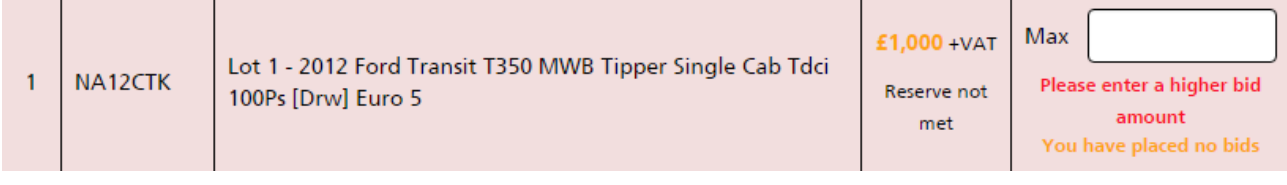

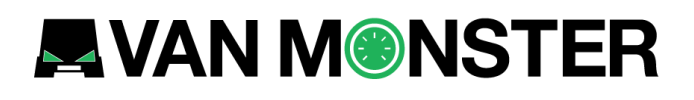

When a lot meets its reserve price, the bid button will change to 'On Sale'. The lot can still be bid on.

#### Lot 1 - 2014 Citroen Berlingo 1.6 Hdi 850Kg Lx 90Ps (ML14DXG)

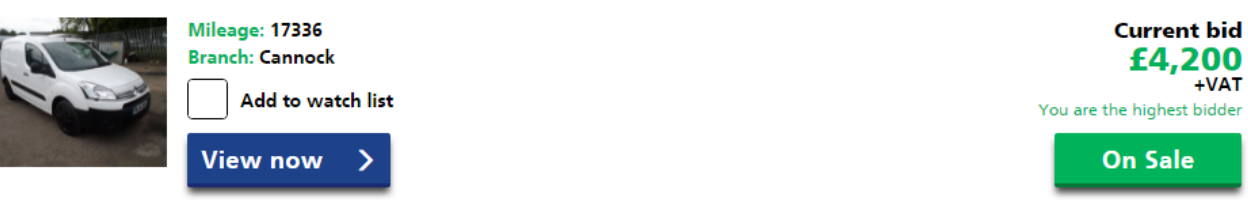

If a lot has a buy it now price, pressing the 'Buy it now' button will allow you to remove this vehicle from sale immediately.

#### Lot 4 - 2012 Mercedes-Benz Sprinter 313 CDI MWB 3.5t High Roof Van (KS12XFY)

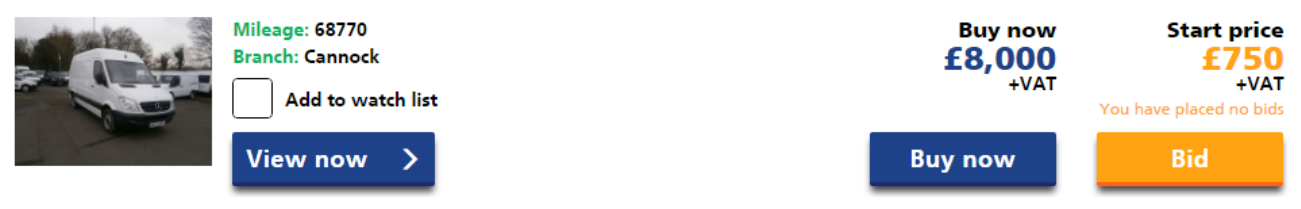

ē

## **Extended bidding**

When an auction comes to an end it will be closed to new bidders.

If you have placed bids on a lot before the end of the auction, then the lot will still be open to bid on for you and anyone else who has done the same. This allows anyone who has shown interest in the lot to place their final bids.

#### Lot 1 - 2012 Mercedes-Benz Sprinter 313 CDI LWB 3.5T HIGH ROOF VAN (KP62NVS)

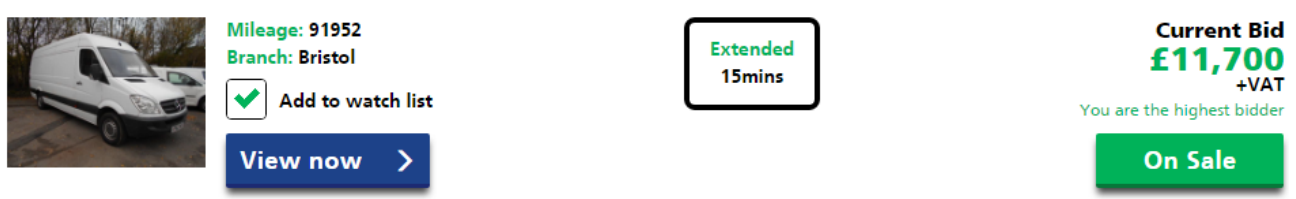

The time remaining on the lot will be shown. The lot will show as 'Closing' when there is 30 seconds remaining. After a period of inactivity, the lot will close.

#### Lot 1 - 2012 Mercedes-Benz Sprinter 313 CDI LWB 3.5T HIGH ROOF VAN (KP62NVS)

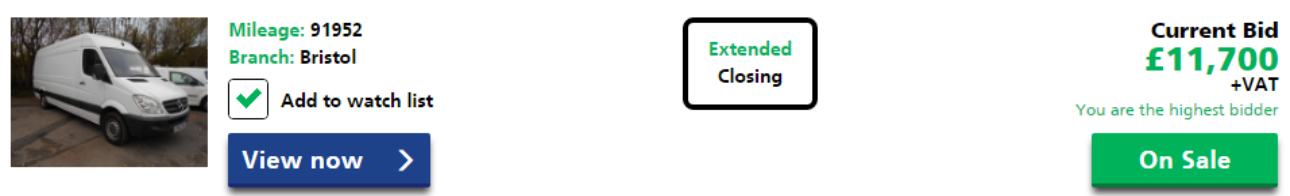

If you are not eligible for extended bidding on a lot, then it will show as closed.

#### Lot 2 - 2013 Peugeot Partner 716 S 1.6 Hdi 92 Crew Van (NX13OWK)

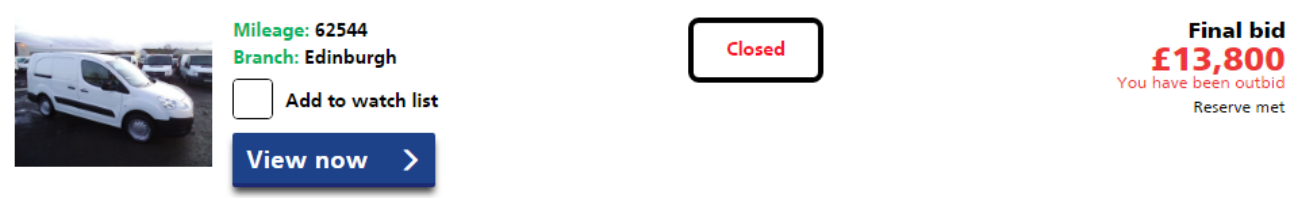

The bid sheet is unavailable during the extended bidding period, but the 'My auction' tab is available.

When an auction ends you will be sent an email with details of the auction, including any lots that you were the highest bidder on and details of the next steps.

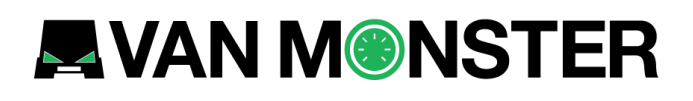

### **Watch list**

The watch list organises lots by auction and is a convenient way to view lots that you are interested in from different auctions in one place.

#### **Auction 6 - Transporter Auction**

Go to auction >

Cheap Volkswagen Transporters

#### Open (ends 30/11/2016 11:17:00)

#### Lot 1 - 2013 Volkswagen Transporter T30 2.0 Tdi 102Ps Van T-SPORTER LWB (DN13PXZ)

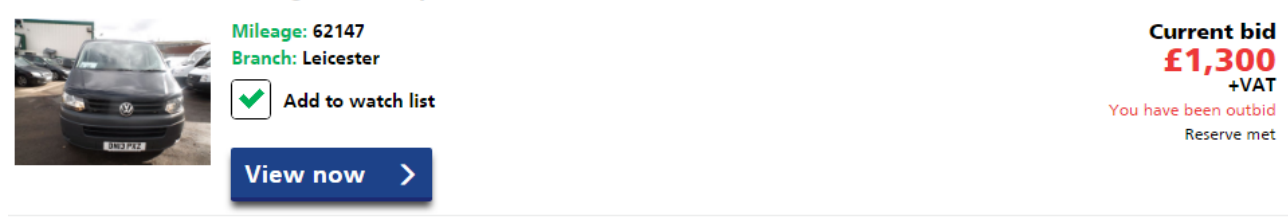

#### Lot 2 - 2012 Volkswagen Transporter T28 SWB 2.0 TDI 102ps Van (DU62THG)

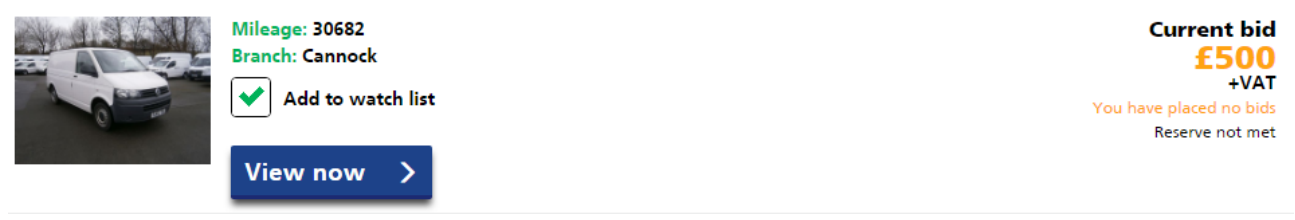

The watch list is not live so if the auction is still open the current bid will not update.

If an auction is closed, then the final bid will be shown and a status dependent on if you were the highest bidder or not.

Lots can be removed from the watch list by unchecking the checkbox.